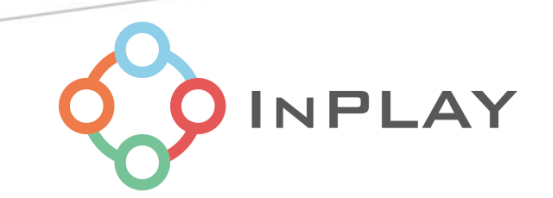

# Energy Harvesting NanoBeacon™ IN100 Development Kit User Manual

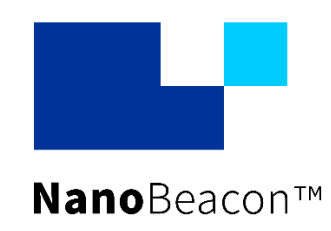

Specifications and information are subject to change without notice.

# **DE** Contents

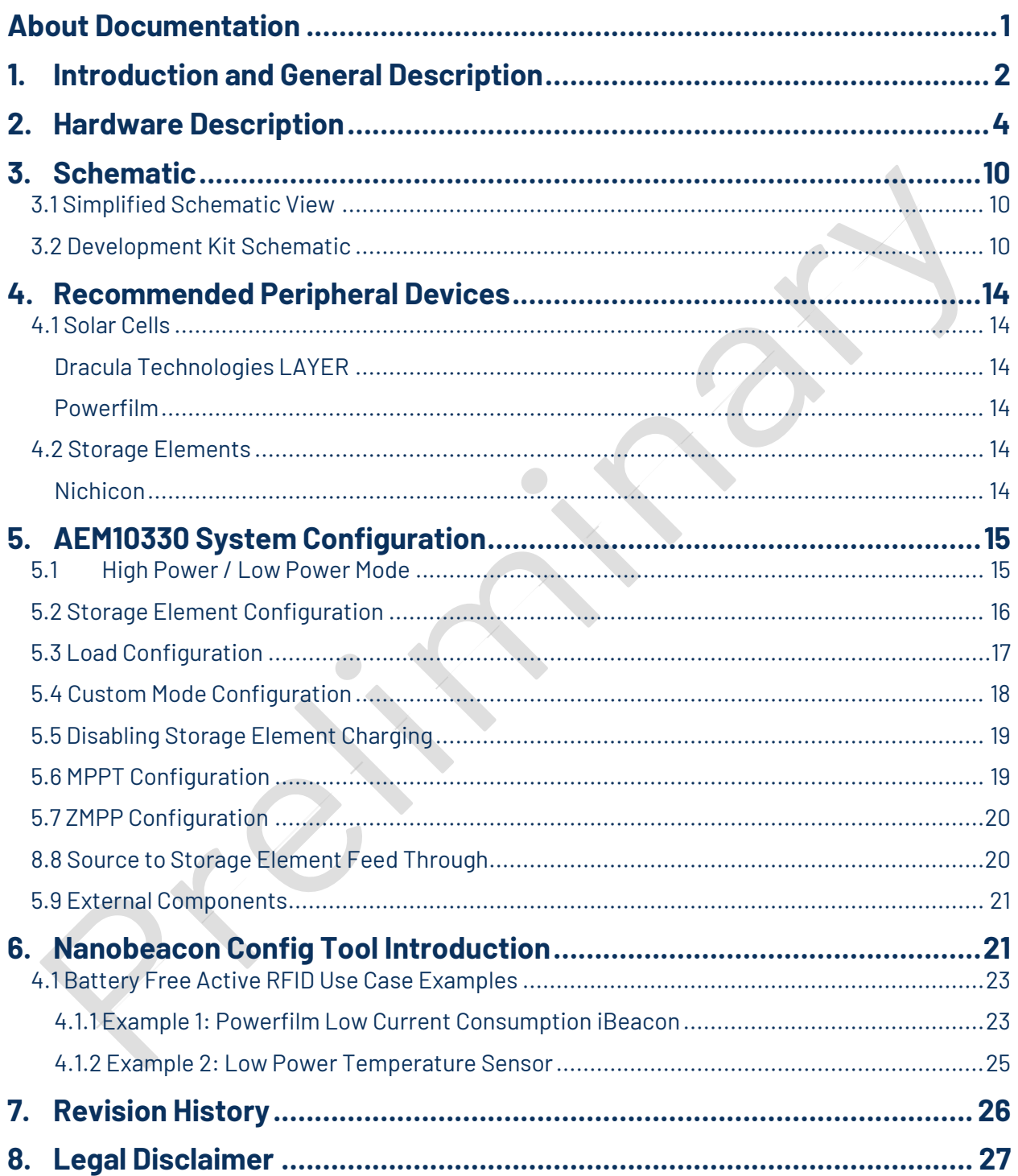

IN100 Development Kit user

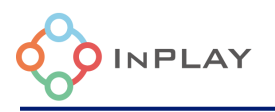

## **List of Figures**

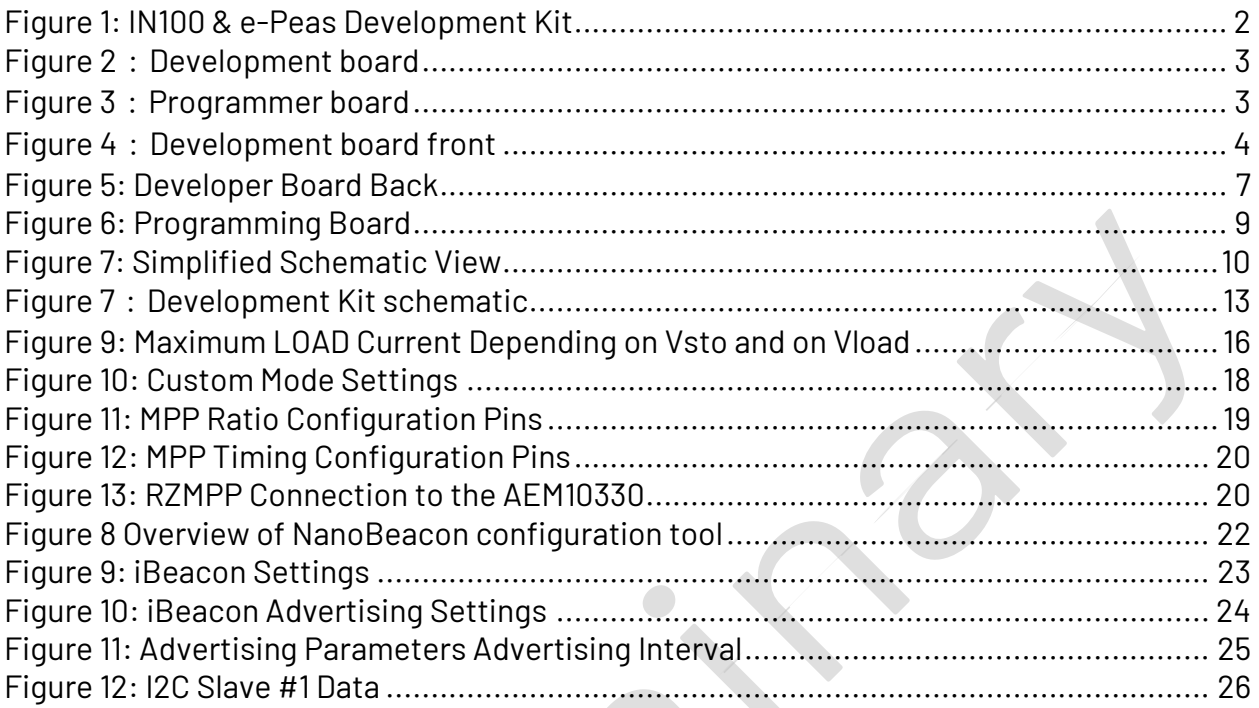

# **List of Tables**

<span id="page-2-0"></span>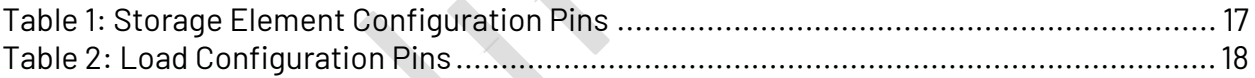

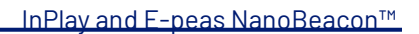

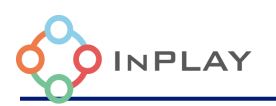

## **About Documentation**

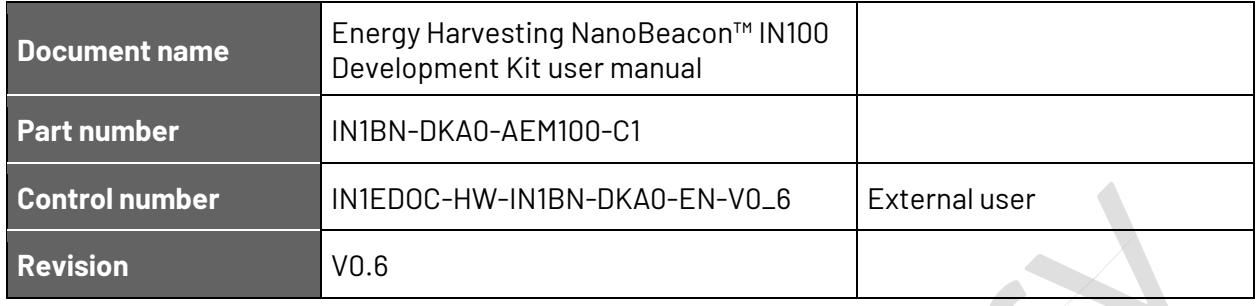

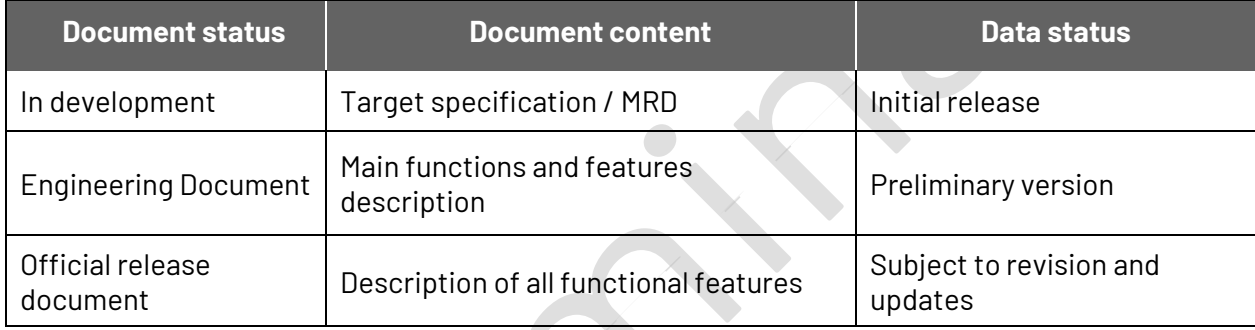

#### This document applies to the following products: <u>Marine</u>

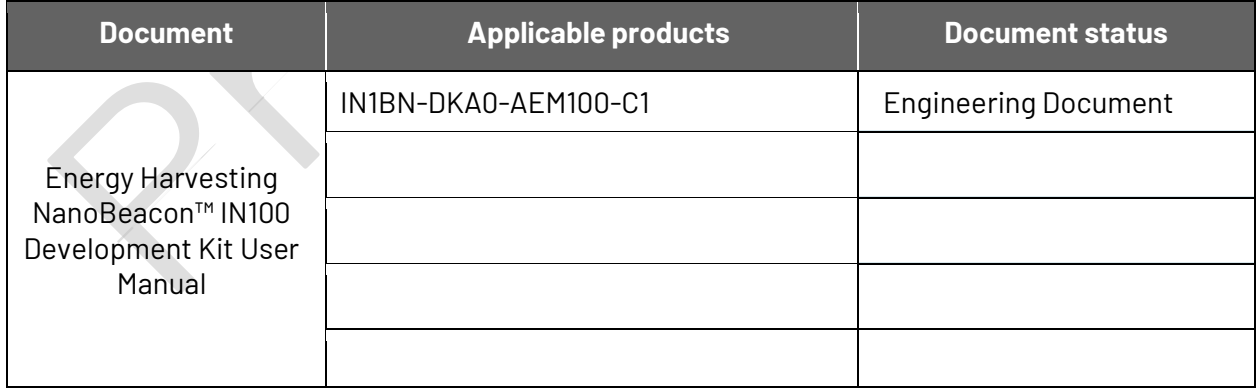

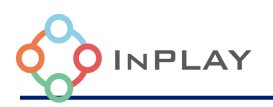

## <span id="page-4-0"></span>**Introduction and General Description**

**IN1BN-DKA0-AEM100-C1** is a partner board between e-peas and InPlay Inc. It is a InPlay NanoBeacon™ development kit that includes one energy harvesting IN100 development boards and one programmer board. The development board includes the e-peas AEM10330, an integrated energy management circuit that extracts DC power from an ambient energy harvesting source.

The development kit provides two Connectors (green) for connecting an energy source and storage device to the AEM10330. This allows quick testing of battery free and energy harvesting solutions. Additionally, all the I/Os available on IN100 (QFN18 package) that allow users to easily connect peripheral devices such as sensors, and by connecting the RF

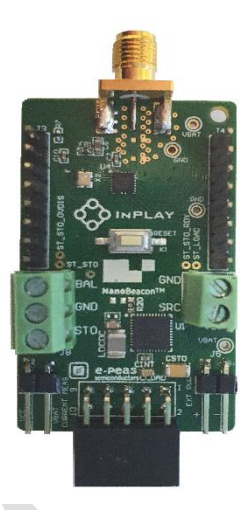

cables using SMA, users can evaluate the RF performance more accurately. In addition, an external power supply can be selected to provide a wide range of voltages for the IN100 device or system evaluation.

[A kit contains o](#page-4-1)ne development board and one programmer board as shown in

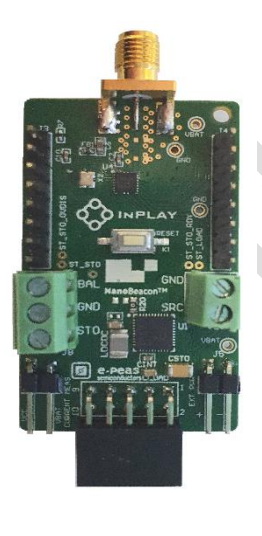

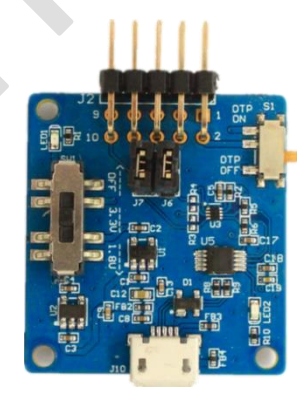

**Figure 1: Energy Harvesting IN100 Development Kit**

<span id="page-4-1"></span>.

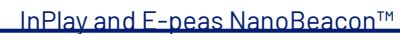

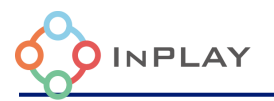

#### **Energy Harvesting IN100 Development Board**

- NanoBeacon<sup>™</sup> IN100 SoC device
- ⚫ e-peas AEM10330 PV Energy Harvester
- Source and storage element screw connectors
- 3.5mm SMA female RF connector
- Device I/O pins
- ⚫ Reset button
- ⚫ Power supply source selection switch: On-board energy harvester storage element/ External power supply / Programmer board power supply
- ⚫ System current measurement jumper provision
- ⚫ Programming interface female connector

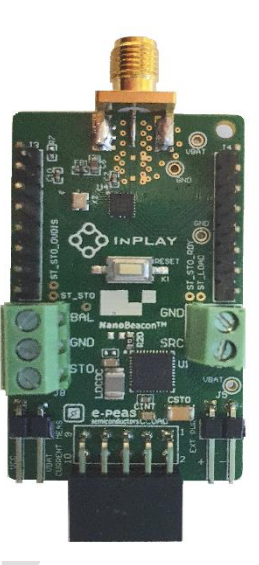

Figure 2: Energy Harvesting Development board

#### **Programmer Board**

- ⚫ Programming interface male connector
- ⚫ OTP (eFuse) memory programming power switch
- Programmer board output power selection switch : 1.8V / 3.3V / No connect
- ⚫ OTP memory (eFuse) burning LED indicator
- ⚫ On-board USB to UART convertor
- ⚫ Micro USB female connector

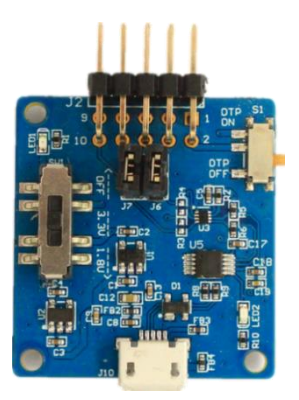

Figure 3: Programmer board

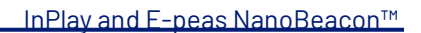

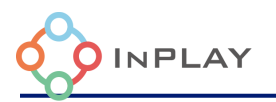

## <span id="page-6-0"></span>**Hardware Description**

#### Development board front view

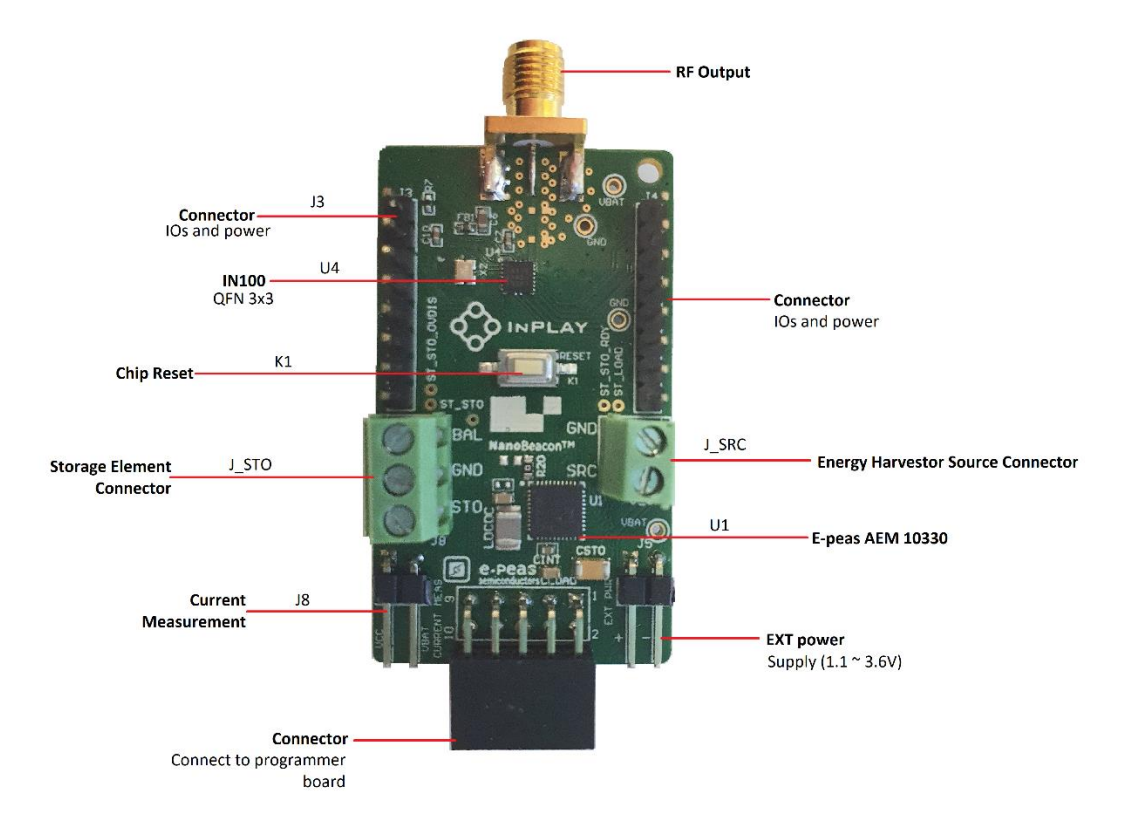

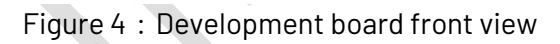

<span id="page-6-1"></span>**Development board Connectors/Pins/Jumpers/Button Definition**

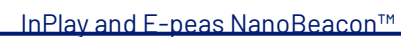

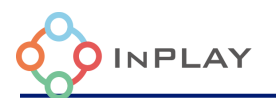

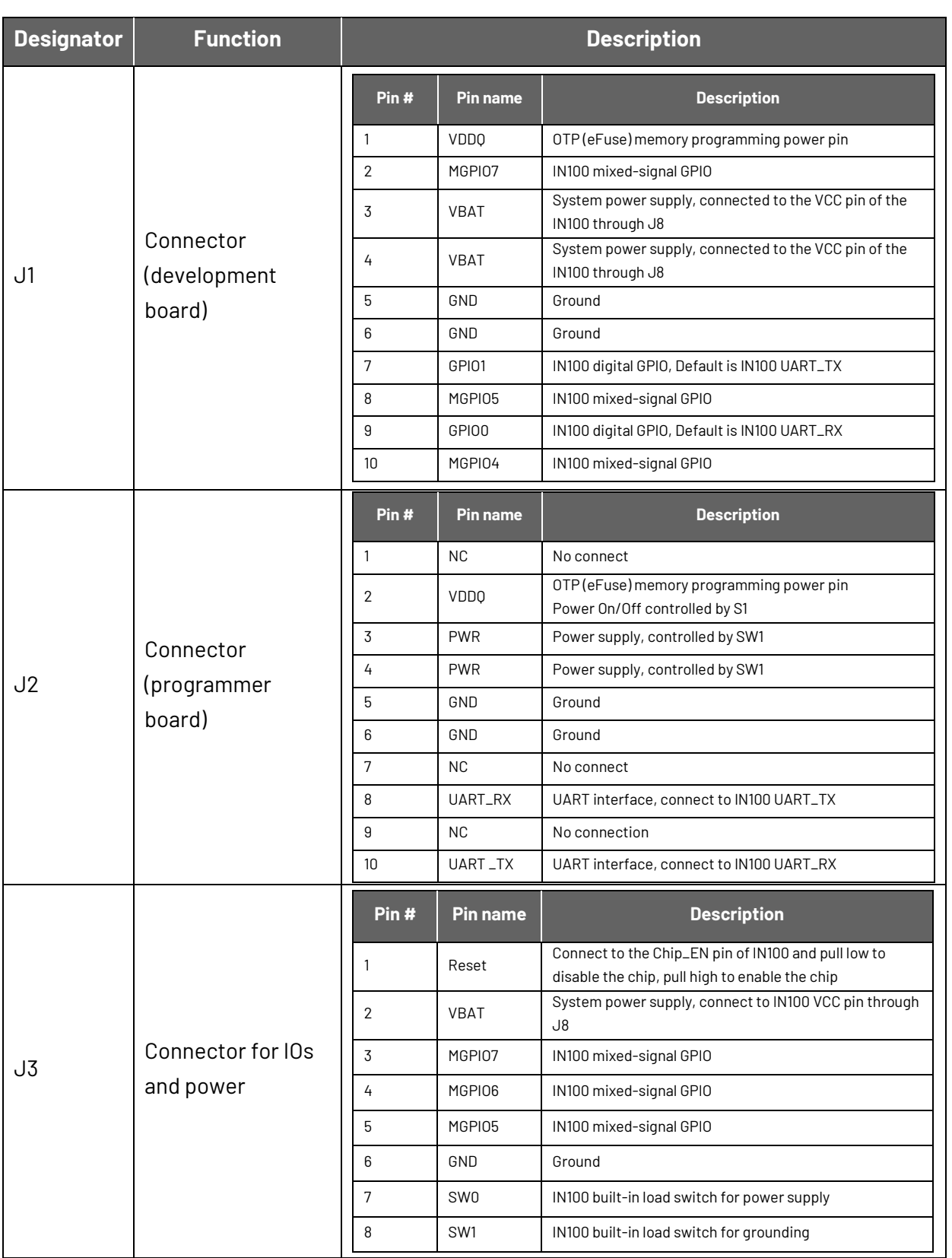

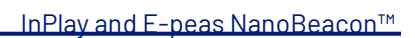

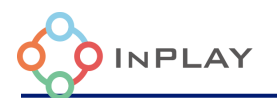

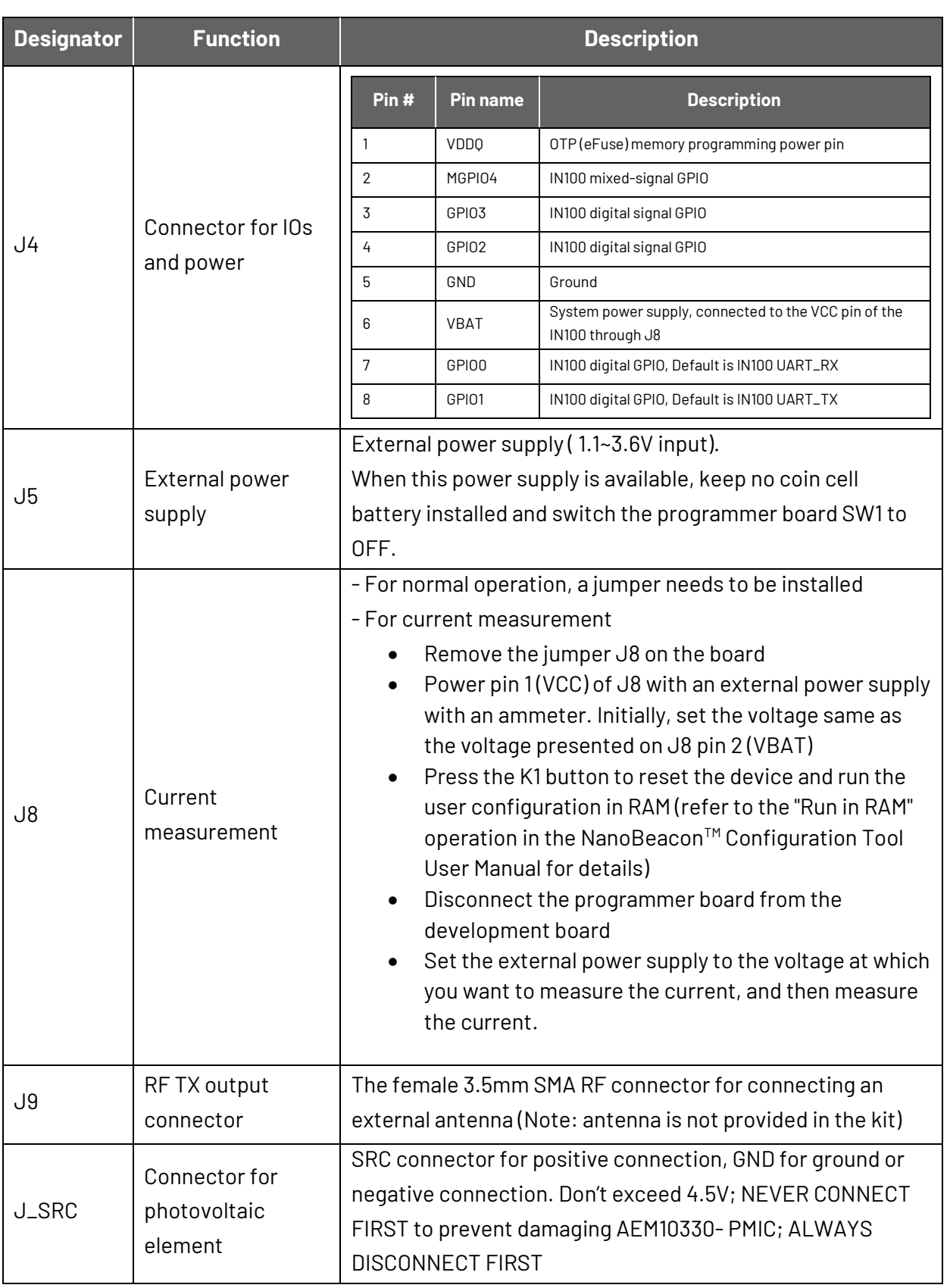

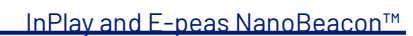

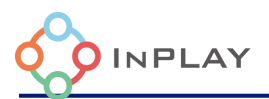

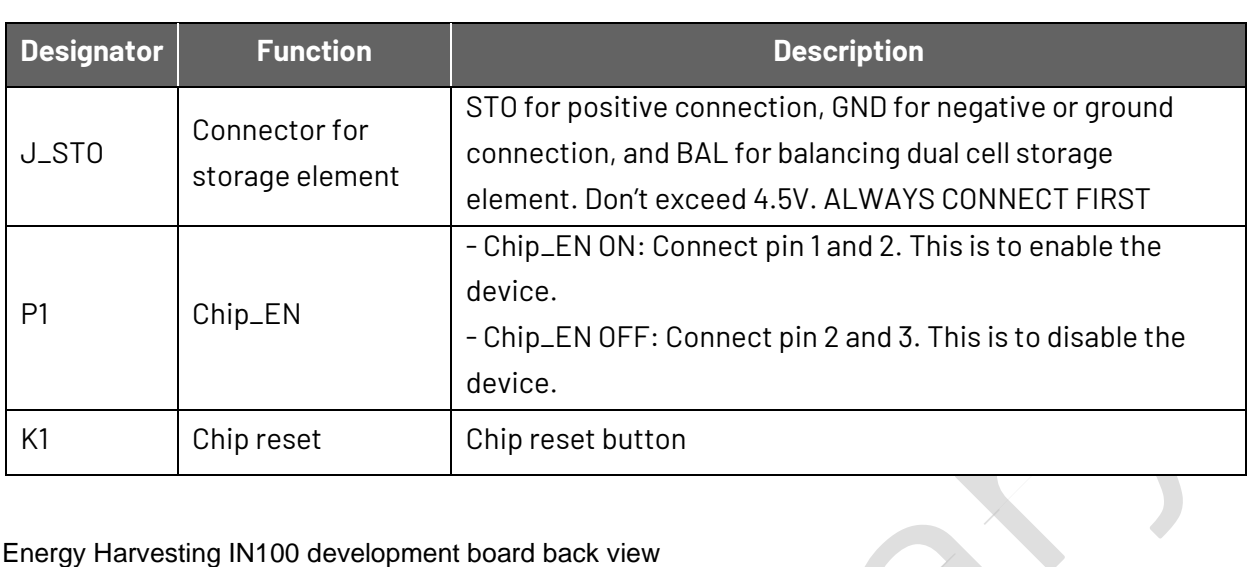

#### Energy Harvesting IN100 development board back view

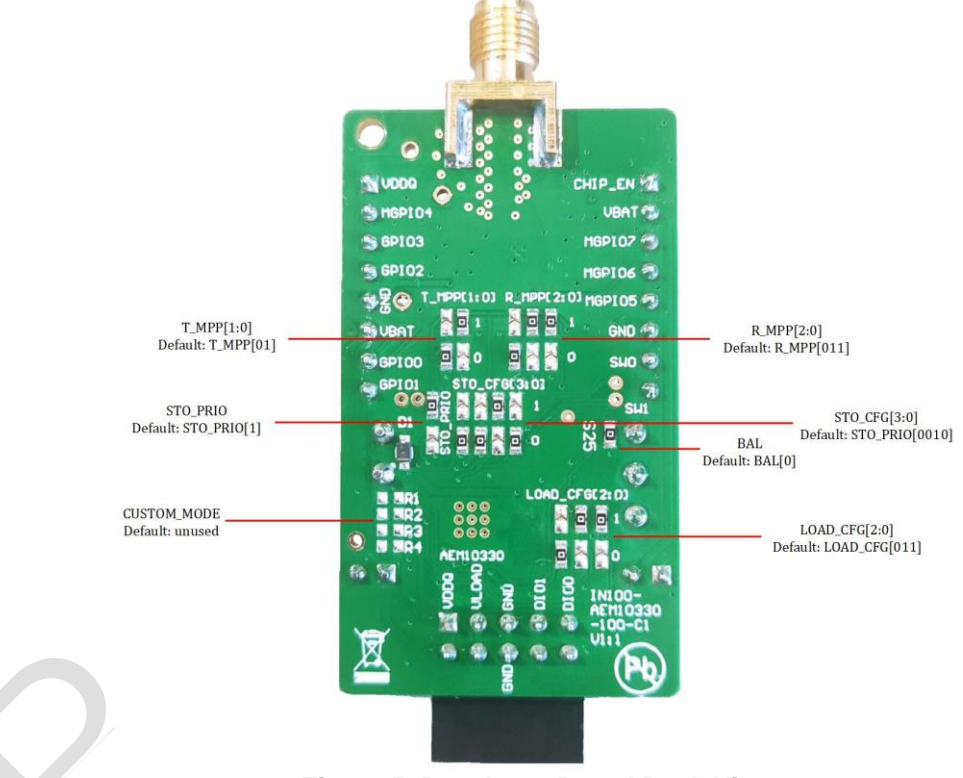

<span id="page-9-1"></span>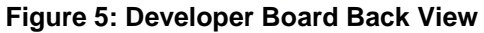

<span id="page-9-0"></span>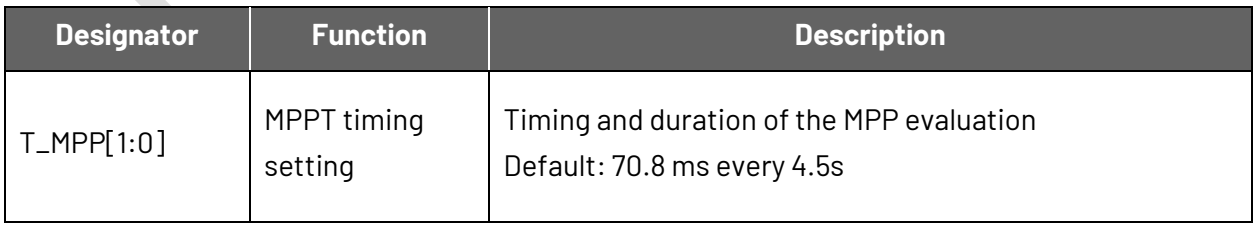

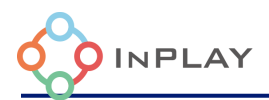

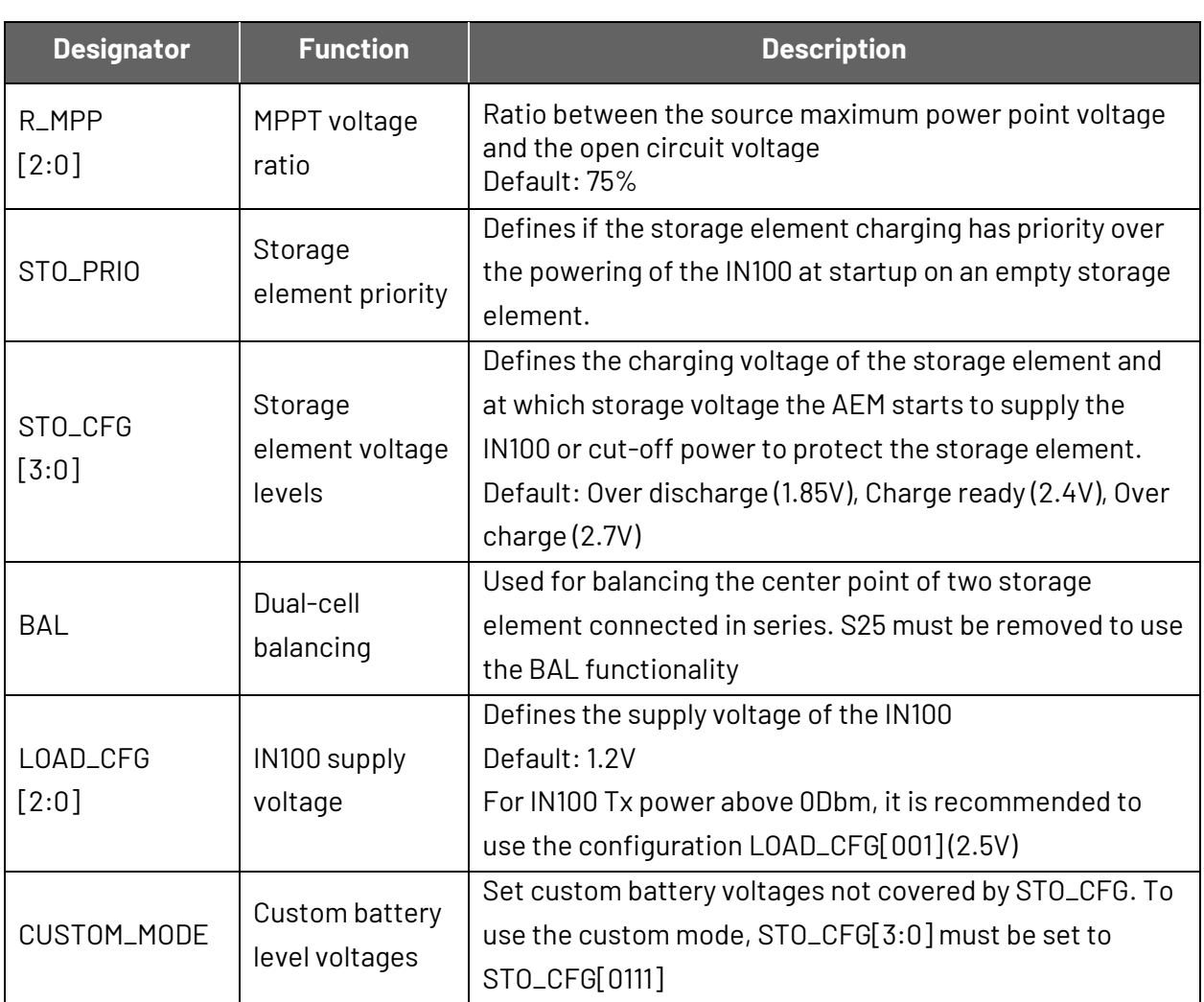

For further information on the characteristics and behaviors of the AEM10330, please refer to its datasheet:

[https://e-peas.com/wp-](https://e-peas.com/wp-content/uploads/2021/08/Datasheet_AEM10330_solar_energy_harvesting_IC_REV1.1.pdf)

[content/uploads/2021/08/Datasheet\\_AEM10330\\_solar\\_energy\\_harvesting\\_IC\\_REV1.1.pdf](https://e-peas.com/wp-content/uploads/2021/08/Datasheet_AEM10330_solar_energy_harvesting_IC_REV1.1.pdf)

While the AEM is powering the IN100, it is possible to keep the IN100 running in RAM to test different applications without the need of burning the IN100 eFuse (OTP).

There is no need to disconnect the PV cell or storage element while the evaluation board is connected to the programmer board (unless the LOAD\_CFG is configured at a higher voltage than the programmer board output voltage)

To safely store the device while unused, simply remove the PV cell, followed by the storage element, then press the reset button.

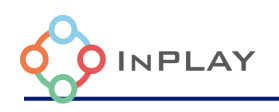

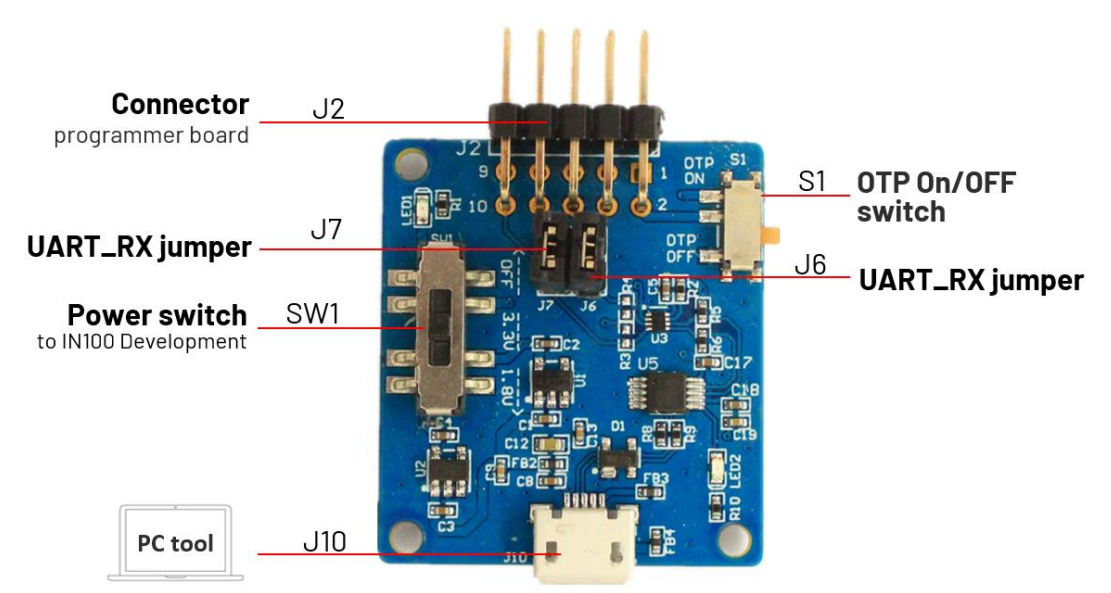

**Figure 6: Programming Board** 

#### <span id="page-11-0"></span>**Programmer board Connectors/Pins/Jumpers/Button Definition**

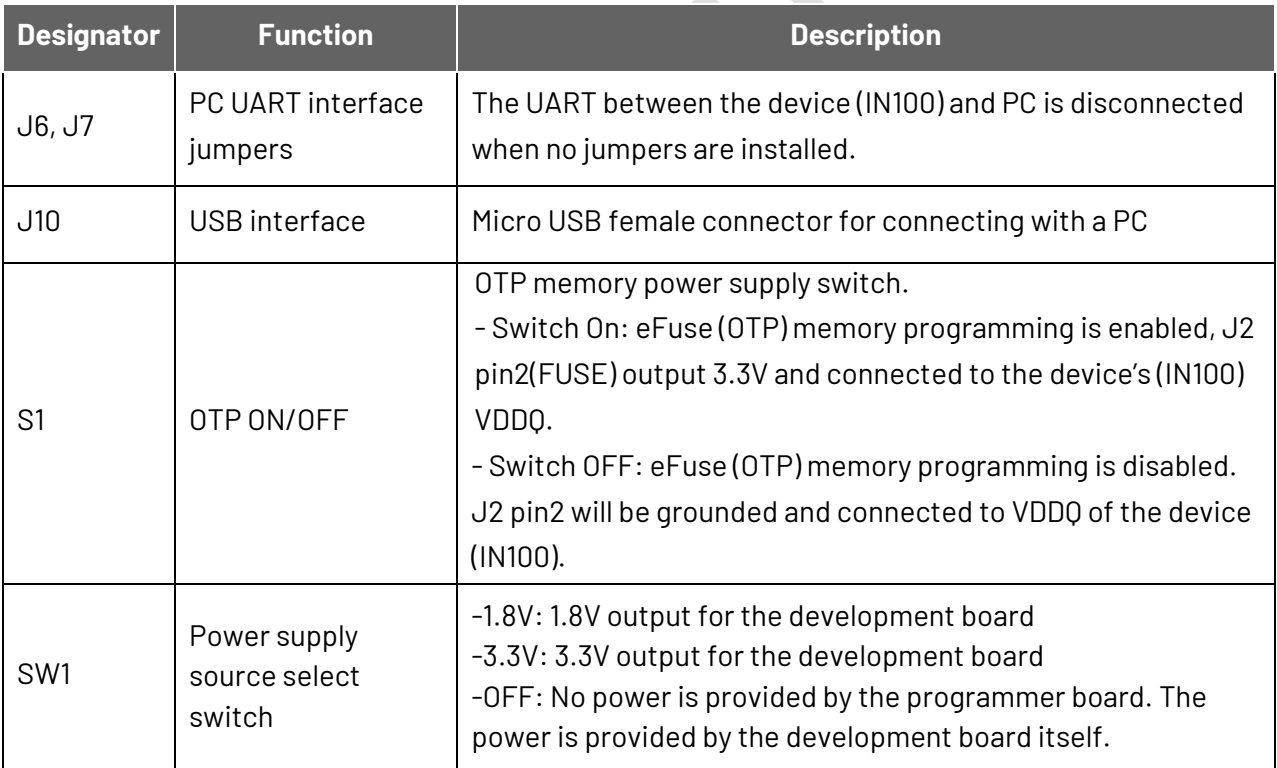

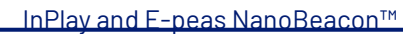

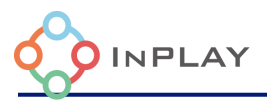

## <span id="page-12-0"></span>**Schematic**

## <span id="page-12-1"></span>3.1 Simplified Schematic View

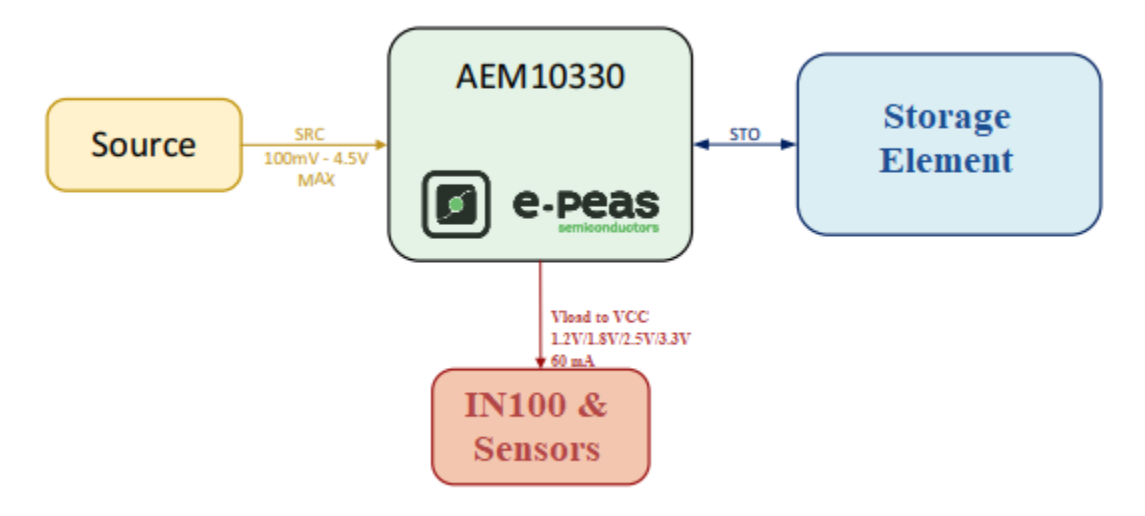

**Figure 7: Simplified Schematic View**

<span id="page-12-3"></span><span id="page-12-2"></span>3.2 Development Kit Schematic

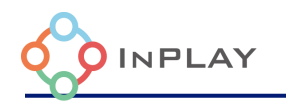

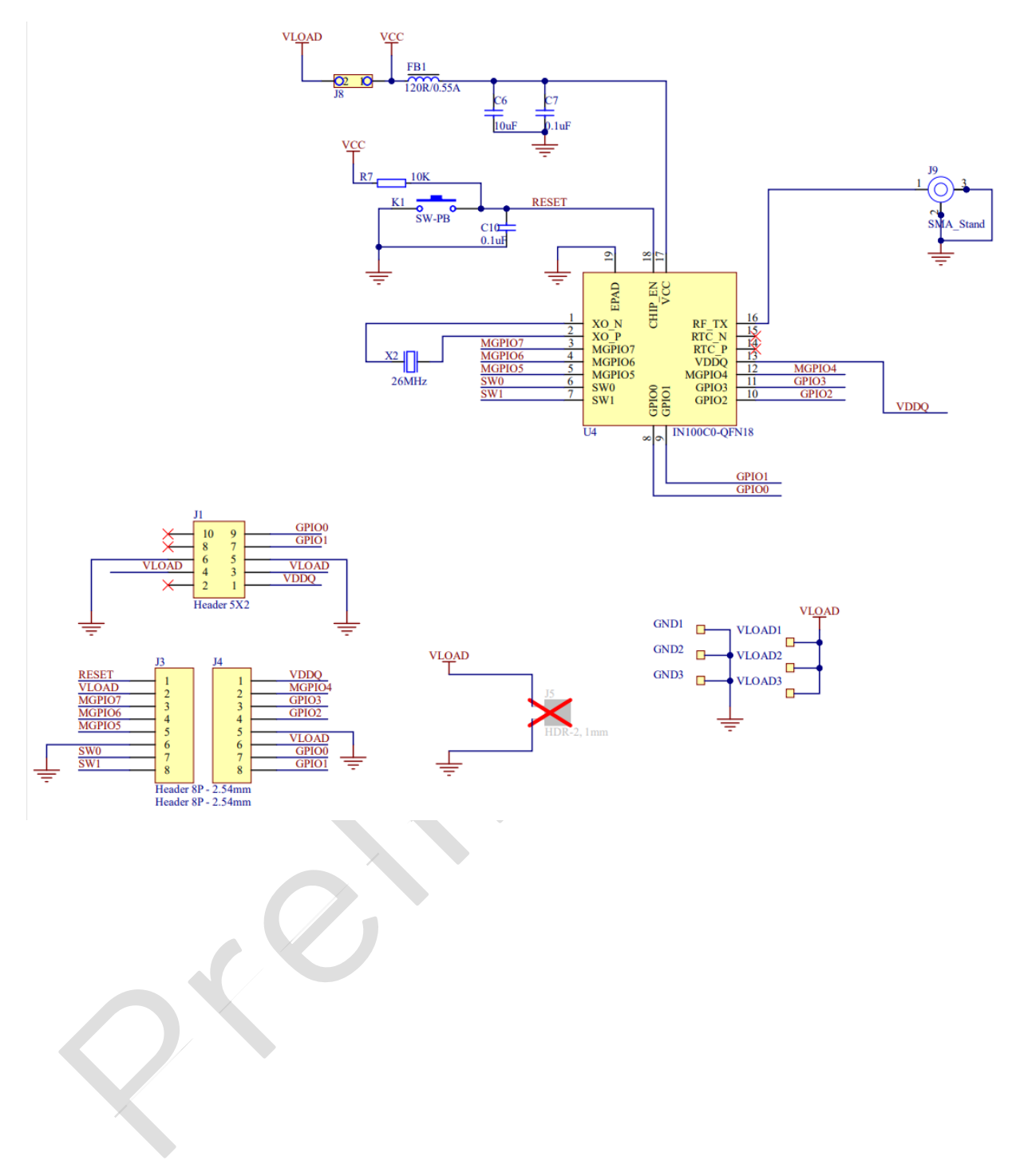

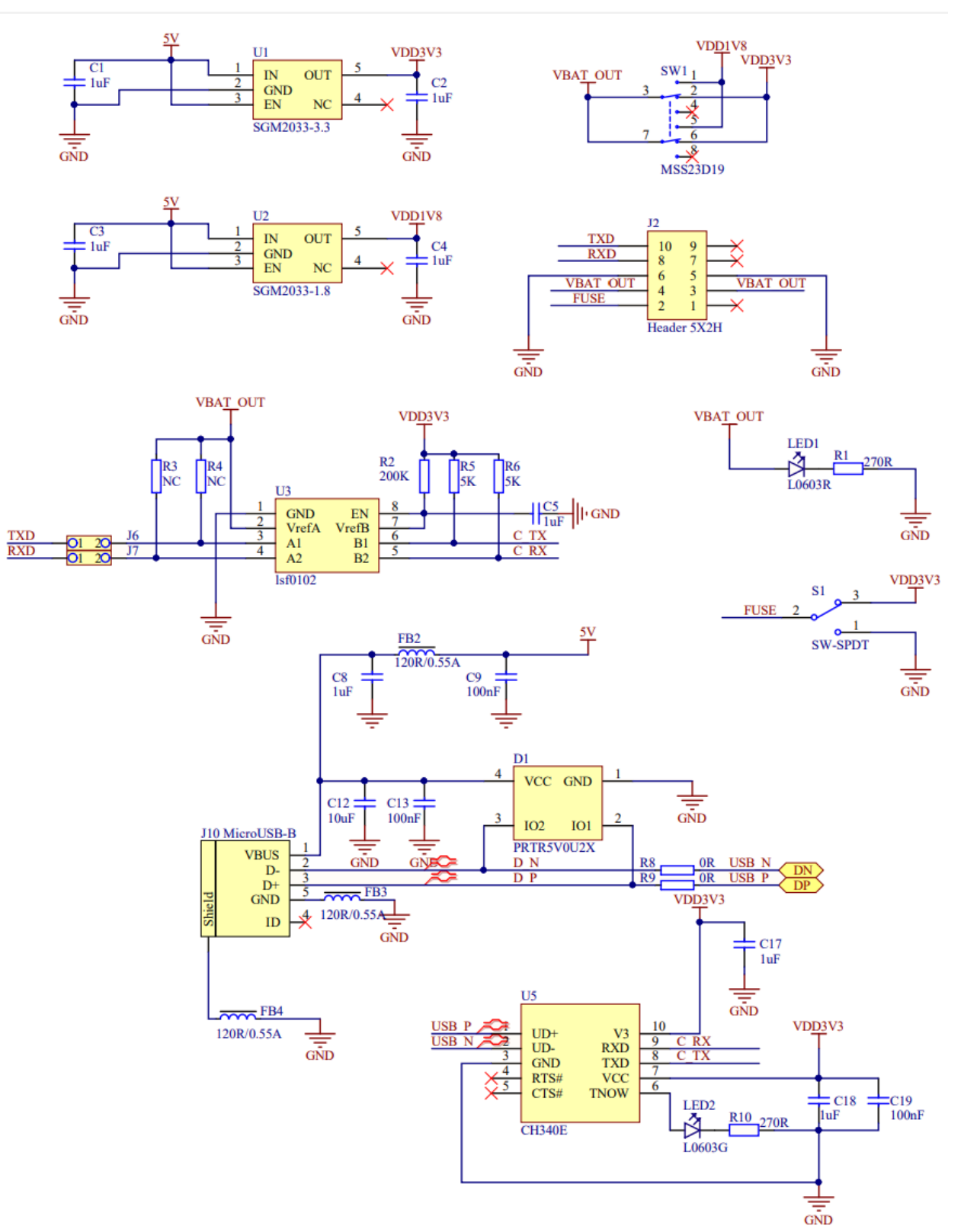

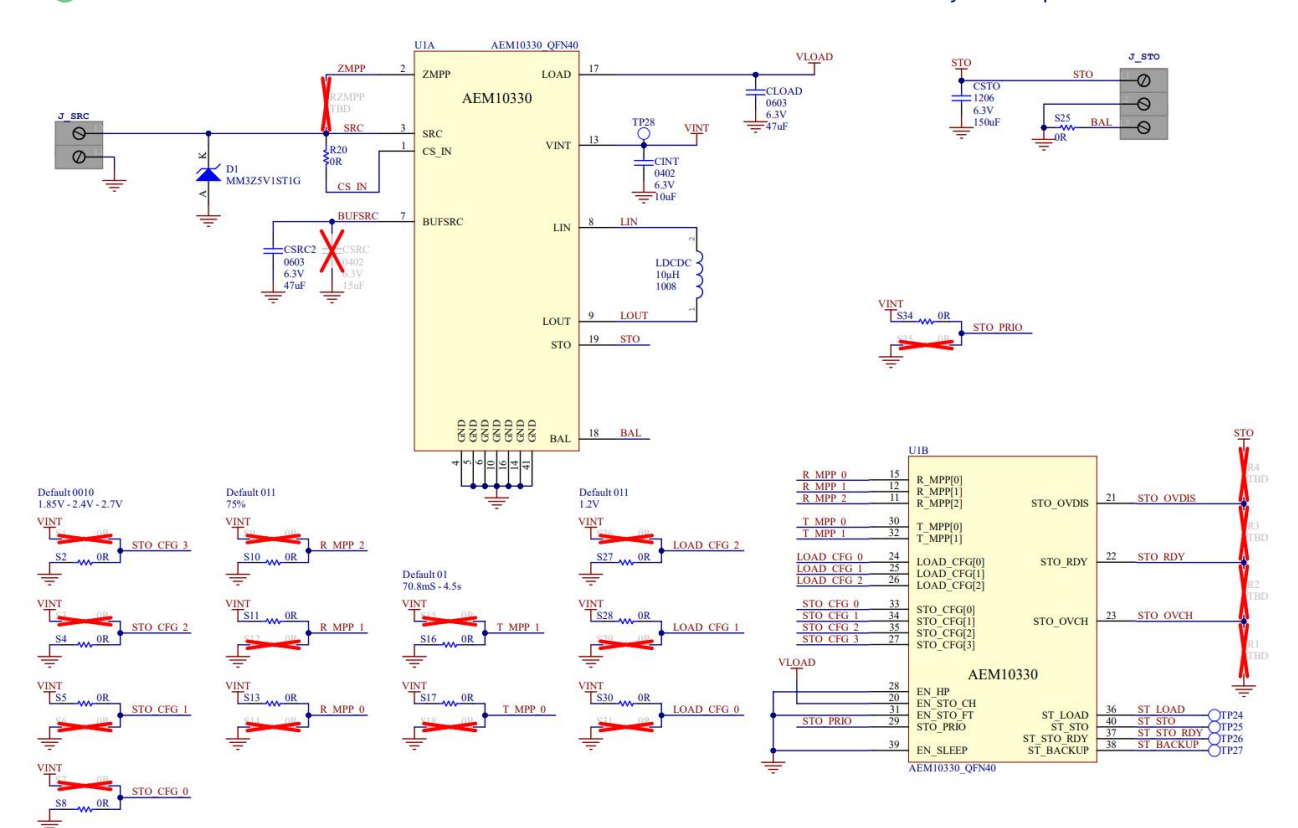

<span id="page-15-1"></span><span id="page-15-0"></span>Figure 8:Development Kit schematic

INPLAY

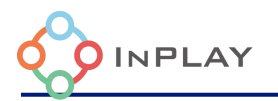

#### <span id="page-16-0"></span>**Recommended Peripheral Devices**

The source and storage jumpers (J\_SRC and J\_STO) allow for testing various storage elements and energy harvesting solutions. The IN100 can operate from 1.1 to 3.6 V and the AEM10330 has a selectable load voltage from 1.2 to 3.3 V. This flexibility allows for multiple options for the source and storage elements. Below are the recommended peripheral devices for these purposes.

#### <span id="page-16-1"></span>4.1 Solar Cells

For PV cells, InPlay recommends the following products:

#### <span id="page-16-2"></span>Dracula Technologies LAYER

LAYER is a low cost, flexible, and printable solar cell technology developed by Dracula Technologies. The demo kit 6 product can produce up to 3 V, 210 micro-Amps, and 609 micro-Watts when exposed to 1000 Lumens. This allows for a quick charge of the storage element when testing applications that will be exposed to minimal light for long periods of time.

#### <span id="page-16-3"></span>Powerfilm

Powerfilm provides a variety of low cost, indoor solar cells. The LL200-2.4-37 development sample 0.068 milli-Watts, 1.6 V operating voltage, 0.043 milli-Amps, and 200 Lux. This provides a lower voltage option from Dracula Technologies for testing battery free solutions with lower power requirements or a longer charging time for the storage element.

In case other PV cells are used please refer to the PV cell data sheet MPP characteristics , MPP section of the EVK as well as to AEM 10330 Data sheet .

#### <span id="page-16-4"></span>4.2 Storage Elements

For the purpose of the storage element, InPlay recommends the following:

#### <span id="page-16-5"></span>Nichicon

The Nichicon SLB03090LR801BT 2.4 V rechargeable Lithium battery operates at 2.4 V, with a 0.8 mAh capacity. This rechargeable battery is an effective option for low current consumption solutions.

Nichicon also has several options for super capacitors which vary in their capacitance and voltage rating. Exact specifications will be application dependent.

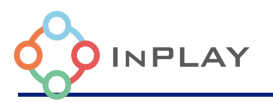

In case other storage elements are selected please refer to the storage element datasheet, STO Config section of EVK and AEM10330 DATASHEET.

#### <span id="page-17-0"></span>**AEM10330 System Configuration**

The AEM 10330 is configurable through the configuration pins available on the device. The default configuration of the AEM10330 on the development kit is viewable on th[e Development Kit](#page-15-1)  [schematic](#page-15-1) and [Developer Board Back.](#page-9-1)

#### <span id="page-17-1"></span>1.1 High Power / Low Power Mode

When EN\_HP is pulled to VINT, the DCDC converter is configured to HIGH POWER MODE. This allows higher currents to be extracted from the DCDC converter input (SRC or STO) to the DCDC converter output (LOAD or STO)[. Figure 9](#page-18-1) shows the maximum current that the DCDC converter can supply to LOAD, depending on the storage voltage VSTO, for every available load voltage VLOAD, for both HIGH POWER MODE and LOW POWER MODE.

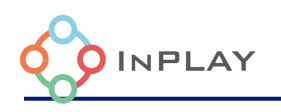

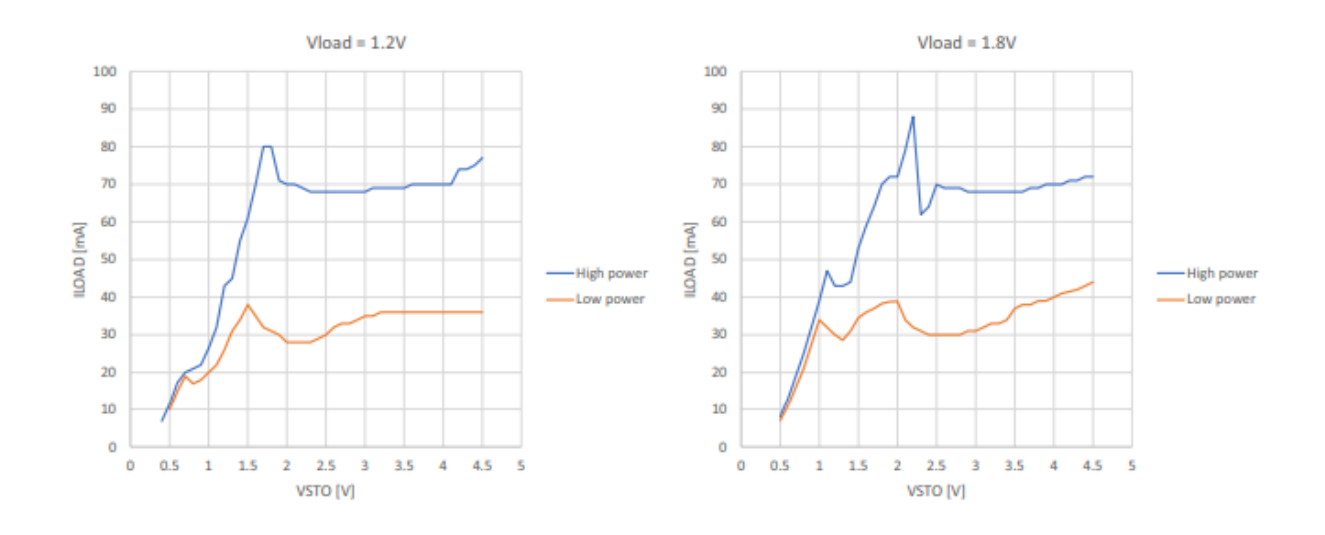

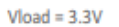

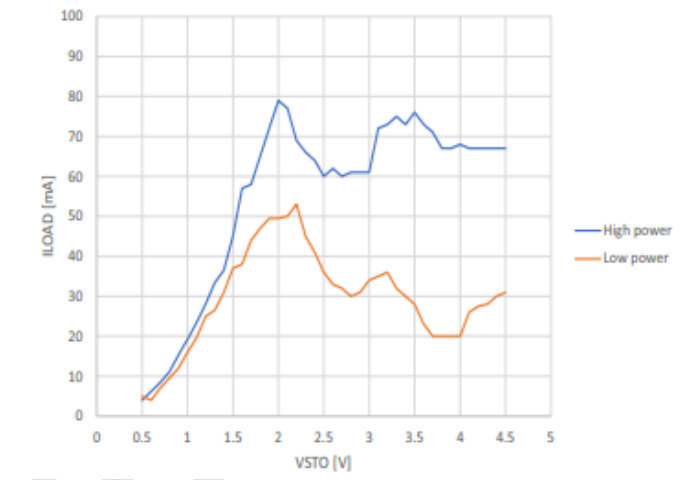

**Figure 9: Maximum LOAD Current Depending on Vsto and on Vload**

## <span id="page-18-1"></span><span id="page-18-0"></span>5.2 Storage Element Configuration

Through four configuration pins (STO\_CFG[3:0]), the user can set a particular operating mode from a range that covers most application requirements, without any dedicated external component as shown i[n Table 1.](#page-19-1) The three threshold levels are defined as:

- VOVCH: maximum voltage accepted on the storage element before disabling its charging.
- VCHRDY: minimum voltage required on the storage element before starting to supply the LOAD (if STO\_PRIO is asserted) and entering supply state after start-up.
- VOVDIS: minimum voltage accepted on the storage element before considering the storage element as depleted resetting ST\_STO.

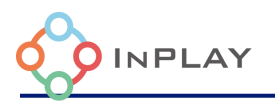

A large-size storage element is not mandatory on STO:

- If the harvested energy source is permanently available and covers the application needs or
- If the application does not need to store energy when the harvested energy source is not available

The storage element may then be replaced by an external capacitor CSTO with a minimum value of 100 μF.

#### **CAUTION: running the AEM10330 without this 100** μ**F minimum capacitance on STO will permanently damage the circuit.**

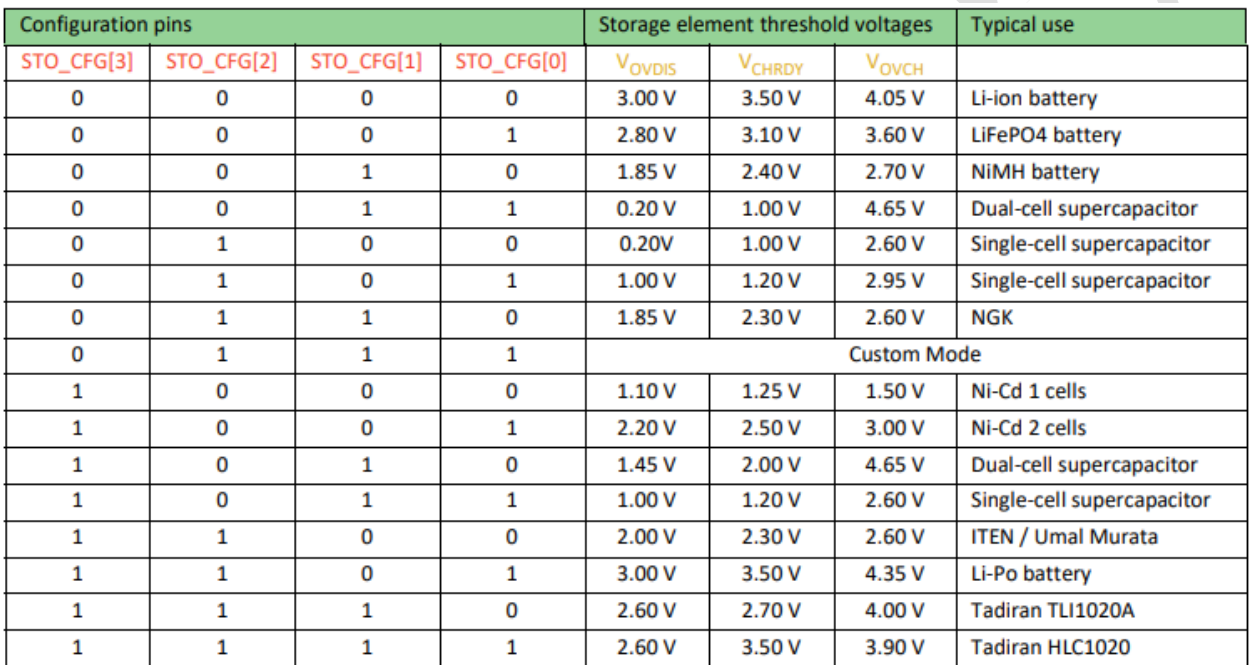

**Table 1: Storage Element Configuration Pins**

## <span id="page-19-1"></span><span id="page-19-0"></span>5.3 Load Configuration

The LOAD output voltage VLOAD can be configured thanks to the LOAD\_CFG[2:0] configuration pins covering most application cases (see Table 10). VLOAD is regulated to VLOAD,TYP. However, if VLOAD falls below VLOAD,MID, the controller forces STO as an input of the DCDC converter to supply LOAD.

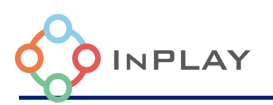

| <b>Configuration pins</b> |             |             | output voltage         |                        |                        |                        |
|---------------------------|-------------|-------------|------------------------|------------------------|------------------------|------------------------|
| LOAD CFG[2]               | LOAD CFG[1] | LOAD_CFG[0] | V <sub>LOAD, MIN</sub> | V <sub>LOAD, MID</sub> | V <sub>LOAD, TYP</sub> | V <sub>LOAD, MAX</sub> |
| 0                         | 0           | 0           | 3.15V                  | 3.23V                  | 3.28V                  | 3.34V                  |
| 0                         | 0           | 1           | 2.35V                  | 2.47V                  | 2.50V                  | 2.53V                  |
| 0                         | 1           | 0           | 1.64V                  | 1.75V                  | 1.79V                  | 1.82 V                 |
| 0                         | 1           | 1           | 1.14V                  | 1.16V                  | 1.20V                  | 1.23V                  |
| 1                         | 0           | 0           | 1.39V                  | 1.56V                  | 1.61V                  | 2.63V                  |
| 1                         | 0           | 1           | 1.39V                  | 1.56V                  | 1.61V                  | 4.65 V                 |
| 1                         | 1           | 0           | Reserved, do not use   |                        |                        |                        |
| 1                         | 1           | 1           |                        |                        |                        |                        |

**Table 2: Load Configuration Pins**

## <span id="page-20-2"></span><span id="page-20-0"></span>5.4 Custom Mode Configuration

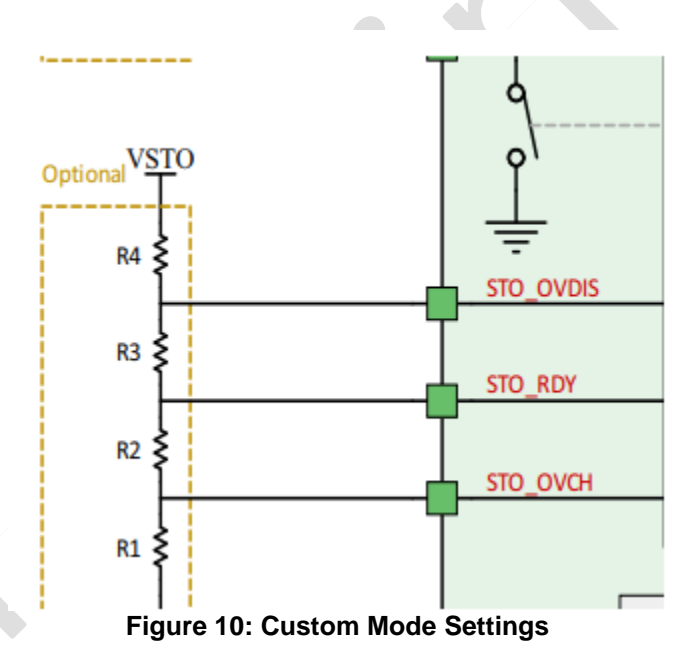

<span id="page-20-1"></span>When STO\_CFG[3:0] = 0111, the custom mode is selected and all four configuration resistors must be wired as shown i[n Figure 10.](#page-20-1)

VOVCH, VCHRDY and, VOVDIS are defined thanks to R1, R2, R3 and R4, which can be determined within the following constraints:

- $RT = R1 + R2 + R3 + R4$
- $-1 M\Omega \le RT \le 100 M\Omega$
- $-$  R1 = RT (1 V / VOVCH)
- $R2 = RT (1 V / VCHRDY 1 V / VOVCH)$
- $-R3 = RT (1 V / VOVDIS 1 V / VCHRDY)$

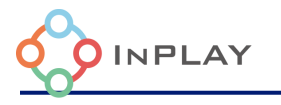

 $R4 = RT (1 - 1 V / VOVDIS)$ 

The resistors should have high values to make the additional power consumption negligible. Moreover, the following constraints must be adhered to ensure the functionality of the chip:

- VCHRDY + 0.05 V ≤ VOVCH ≤ 4.5 V
- VOVDIS + 0.05 V ≤ VCHRDY ≤ VOVCH 0.05 V
- 1V ≤ VOVDIS

## <span id="page-21-0"></span>5.5 Disabling Storage Element Charging

Pulling down EN\_STO\_CH pin to GND disables the charging of the storage element connected to STO from SRC. This can be done for example to protect the storage element when the system detects that the environment temperature is too low or too high to safely charge the storage element.

While EN\_STO\_CH is pulled down, VINT and LOAD can still be supplied either from SRC or from STO.

To enable charging the storage element on STO, EN\_STO\_CH must be pulled up to LOAD.

NOTE: STO will still be charged to VCHRDY during the START STATE

#### <span id="page-21-1"></span>5.6 MPPT Configuration

There are two kinds of pins to configure the maximum point tracking. The first configuration pins allows for selecting the MPP tracking ratio based on the characteristic of the input power source. The configuration pins are R\_MPP[2:0].

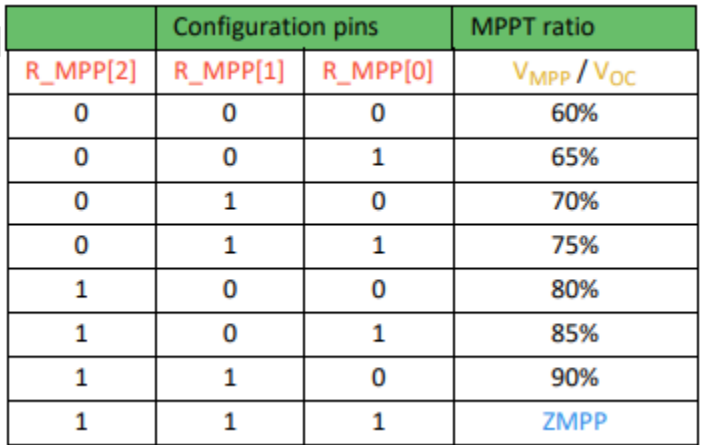

<span id="page-21-2"></span>**Figure 11: MPP Ratio Configuration Pins**

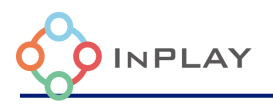

The second kind of configuration pins allows for configuring the duration of an MPP evaluation and the time between two MPP evaluations. The configurations pins are T\_MPP[1:0].

| <b>Configuration pins</b>   |  | <b>MPPT timing</b>          |                           |  |
|-----------------------------|--|-----------------------------|---------------------------|--|
| T_MPP[1]<br><b>T_MPP[0]</b> |  | <b>Sampling</b><br>duration | <b>Sampling</b><br>period |  |
|                             |  | 5.19 ms                     | 280 ms                    |  |
|                             |  | 70.8 ms                     | 4.5s                      |  |
|                             |  | 280 ms                      | 17.87 s                   |  |
|                             |  | 1.12s                       | 71.7 <sub>s</sub>         |  |

**Figure 12: MPP Timing Configuration Pins**

## <span id="page-22-2"></span><span id="page-22-0"></span>5.7 ZMPP Configuration

Instead of working at a ratio of the open-circuit voltage, the AEM10330 can regulate the input impedance of the DCDC converter so that it matches a constant impedance RZMPP connected to the ZMPP pin. In this case, the AEM10330 regulates VSRC at a voltage that is the product of the ZMPP resistance RZMPP and the current available at the SRC input.

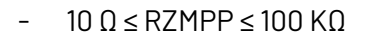

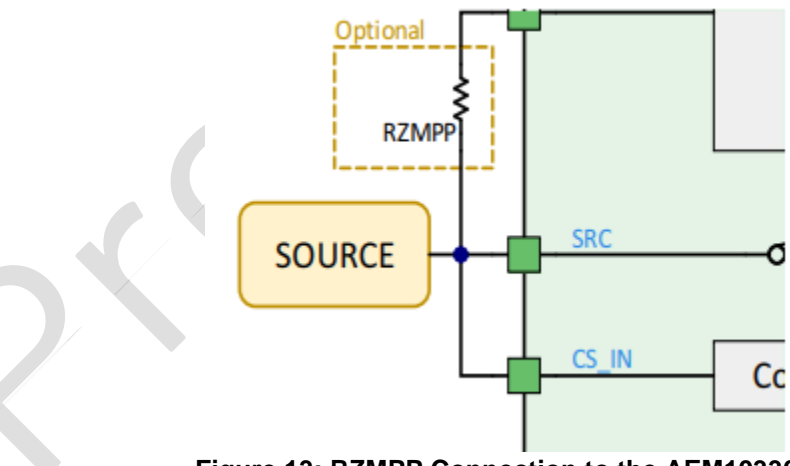

**Figure 13: RZMPP Connection to the AEM10330**

## <span id="page-22-3"></span><span id="page-22-1"></span>8.8 Source to Storage Element Feed Through

When the harvester connected to SRC delivers a high amount of power, the AEM might not be able to pull enough current to regulate VSRC to the MPP voltage. The voltage on SRC thus increases,

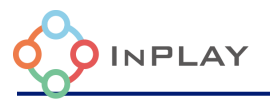

eventually above 5V. To maximize the energy extracted in that

case, the AEM30330 can be configured to create a direct feed-through current path from SRC to STO when VSRC is above 5V. This is measured when the AEM is pulling current from the source (not during an MPP evaluation).

If the MPPT module detects that VSRC is higher than 4 V and EN\_STO\_FT is set, the SRC is monitored. From that moment, if the AEM10330 detects that VSRC rises above 5 V and if the storage element is not fully charged, the switch between the SRC and STO pins is closed until VSRC drops below 5 V or until the storage element is fully charged.

This feature is enabled by pulling up EN\_STO\_FT pin to VINT. However, it is disabled if the storage element is fully charged, or when a MPP evaluation is occurring. Therefore, the circuit must still be protected from any overshoot voltage on SRC above 5.5 V, for instance by a Zener diode.

## <span id="page-23-0"></span>5.9 External Components

Refer to [Figure](#page-15-0) **8** to have an illustration of the external components wiring.

#### <span id="page-23-1"></span>**Nanobeacon Config Tool Introduction**

InPlay NanoBeacon Configuration Tool is a PC GUI (Graphical User Interface) tool for chip firmware configuration. The PC application file is NanoBeacon Config.exe. Developers should have the flexibility to configure the peripherals, advertising data and advertising parameters of the NanoBeacon device (IN100) according to user's application requirements.

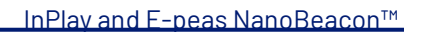

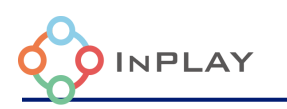

| Albass                                |                                                                                           | <b>NanoBeacon Config Tool</b>                                                                 |                                                                                                    | $ \Box$ $\times$                                               |  |
|---------------------------------------|-------------------------------------------------------------------------------------------|-----------------------------------------------------------------------------------------------|----------------------------------------------------------------------------------------------------|----------------------------------------------------------------|--|
| <b>APPLICATION</b><br><b>SETTINGS</b> | <b>Advertising Set #1</b>                                                                 | <b>Advertising Set #2</b>                                                                     | <b>Advertising Set #3</b>                                                                                    | UART 2                                                         |  |
| Advertising                           | $\sqrt{}$ Enable                                                                          | $\Box$ Enable                                                                                 | $\Box$ Enable                                                                                                | Probe<br>∣▼<br>Port:                                           |  |
| <b>ADC</b>                            | <b>Advertising Channels</b><br>37, 38, 39                                                 | <b>Advertising Channels</b><br>37, 38, 39                                                     | <b>Advertising Channels</b><br>37, 38, 39                                                                    | ∣▼<br>5200<br><b>Baud Rate:</b><br>Connect                     |  |
| <b>GPIO Edge Count</b>                | PHY<br>LE 1M<br><b>Advertising Interval</b>                                               | PHY<br>LE 1M<br><b>Advertising Interval</b>                                                   | PHY<br>LE <sub>1M</sub><br><b>Advertising Interval</b>                                                       | <b>Disconnect</b>                                              |  |
| 14                                    | 1000ms<br><b>Advertising Data Format</b>                                                  | 1000ms<br><b>Advertising L</b> a Format                                                       | 1000ms<br><b>Advertising Data Format</b>                                                                     | <b>Advanced</b><br><b>Debug Settings</b>                       |  |
| <b>GPIO</b>                           | Custom                                                                                    |                                                                                               | Custom                                                                                                    | Regis<br>Memory                                                |  |
| <b>One-Wire Sensor</b>                | <b>Advertising Mode</b><br>Continuous                                                     | <b>Advertising Mode</b><br>Continuous                                                         | <b>Advertising Mode</b><br>Continuous                                                                        | e-Fuse                                                         |  |
| Advanced                              | Edit<br><b>View Raw Data</b>                                                              | Edit<br><b>View Raw Data</b>                                                                  | Edit<br><b>View Raw Data</b>                                                                                 | Configuration <sup>7</sup><br>Save                             |  |
| <b>RF Test</b>                        | $\odot$<br><b>Show QR Code</b>                                                            | $^{\circ}$<br>Show QR Code                                                                    | $\odot$<br>Show QR Code                                                                                      | <b>Seat</b>                                                    |  |
|                                       |                                                                                           | $\odot$<br><b>Global Trigger Settings</b><br>0x                                               | Customer Product ID 2                                                                                        | $\odot$<br><b>Run in RAM</b><br>$\odot$<br><b>Burn/Program</b> |  |
| <b>Advertising</b>                    | <b>Current Settings</b><br><b>ADC</b><br><b>Pulse Controller</b>                          | 12C<br><b>GPIOs</b>                                                                           | <b>Global Settings</b>                                                                                       |                                                                |  |
| Set 1# √<br>Set $2# X$<br>Set $3# X$  | Channel 0 X<br>$\times$<br>Enab <sub>L</sub><br>Channel 1 X<br>Channel 2 X<br>Channel 3 X | I2C Slave #1 X<br>GPIO2 X GPIO3 X<br>MGPIO4 X MGPIO5 X<br>I2C Slave #2 X<br>MGPIO6 X MGPIO7 X | <b>Chip Packaging</b><br><b>Keys</b><br><b>Transmit</b><br>DFN8<br><b>On-Chip Measurement Units</b><br>QFN18 | XO<br>Watchdog                                                 |  |

Figure 14 Overview of NanoBeacon configuration tool

<span id="page-24-0"></span>[Figure 14](#page-24-0) shows the general look of the GUI software tools, which consists of:

- 1) **UART**, which is used for setting UART port and baud rate on the PC to communicate with the development kit. The default baud rate is 115200.
- 2) **Main window**, which provides a main configuration window for user to configure the device.
- 3) **Application Settings**, which includes all configurable option tabs including Advertising Settings, ADC, Plus Count Controller, I2C, GPIO and GPIO Edge Count. In addition, there is an advanced mode setting for using special device behavior settings not covered in the regular option settings. The RF Test tab provides an easy-to-use interface for users to run various RF tests, including BLE DTM mode test and carrier test.
- 4) **Global settings,** which provides settings to the device that applies to all advertising sets.
- 5) **Current Settings,** which provides an overview of device settings and configurations.
- 6) **Configuration,** which provides the user with a way to save the configuration to a file or load it from an existing configuration file. Once the configuration file is successfully loaded, the user has two options to try and test the configuration on the device. One is "Run in RAM", which provides a way to test and verify the user's configuration before it is permanently burned to the device. Whenever there are any changes to the

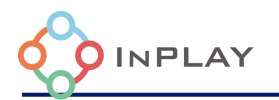

configuration, the user should always reset the

device before operating "Run in RAM". The other is "Burn/Program" which will permanently burn the configuration file to the device, which is irreversible and should be performed as the last step.

7) **Advanced Debug Settings,** which provides a way to read/write device's register/memory/eFuse and this is used for debugging purposes only.

#### <span id="page-25-0"></span>4.1 Battery Free Active RFID Use Case Examples

Because of the on-board AEM 10330, the development board can be used to accurately assess battery free solutions.

#### <span id="page-25-1"></span>4.1.1 Example 1: Powerfilm Low Current Consumption iBeacon

Using the Nichicon SLB03090LR801BT 2.4 V rechargeable lithium battery and the Powerfilm LL200-2.4-37 indoor PV cell, the e-peas and IN100 development board can be made into an ultralow power iBeacon.

In the Nanobeacon Config tool, advertising set #1 can be made into an iBeacon in the Advertising tab.

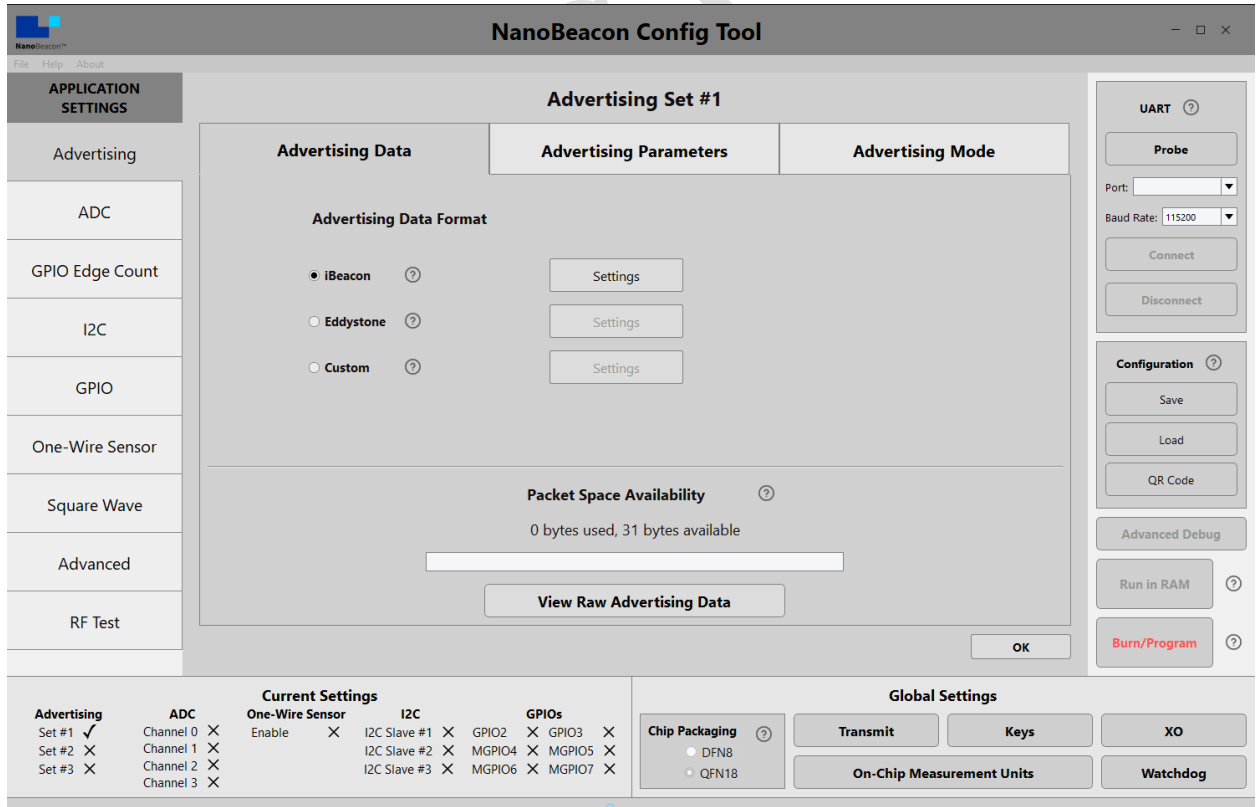

<span id="page-25-2"></span>**Figure 15: iBeacon Settings**

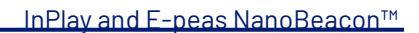

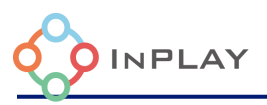

To change the iBeacon parameters, click Settings from this tab and enter the desired UUID, major, minor, and reported Tx power level.

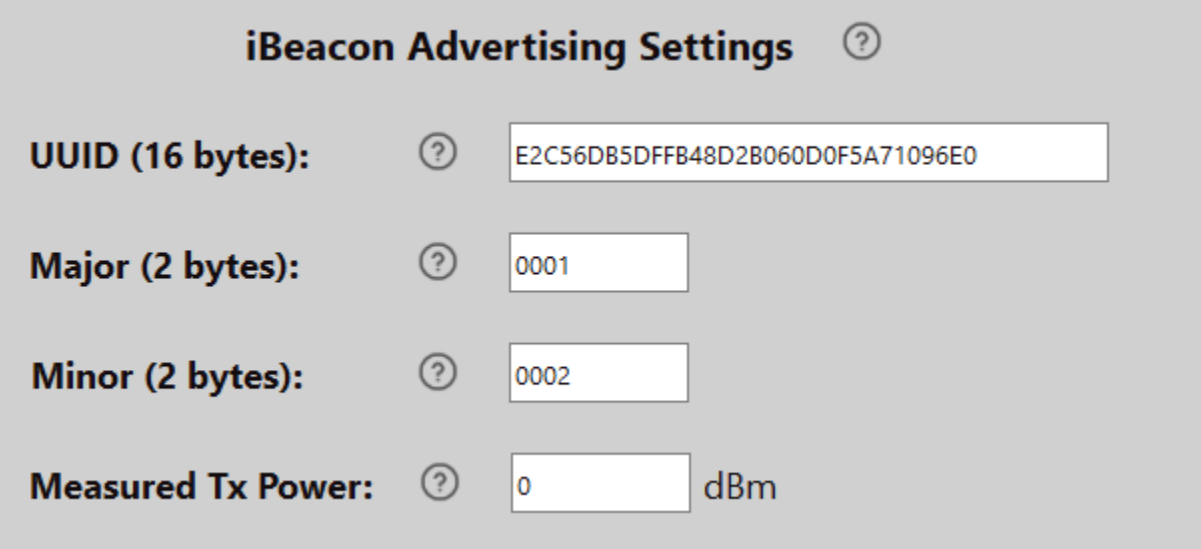

#### <span id="page-26-0"></span>**Figure 16: iBeacon Advertising Settings**

For the sake of example, the default UUID value and a simple major, minor, and measured Tx power level are selected.

In the Advertising parameters section, the advertising interval is changed to 5000 ms which is 5 seconds.

24 / 47 www.inplay-tech.com

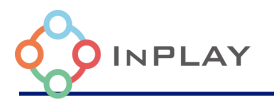

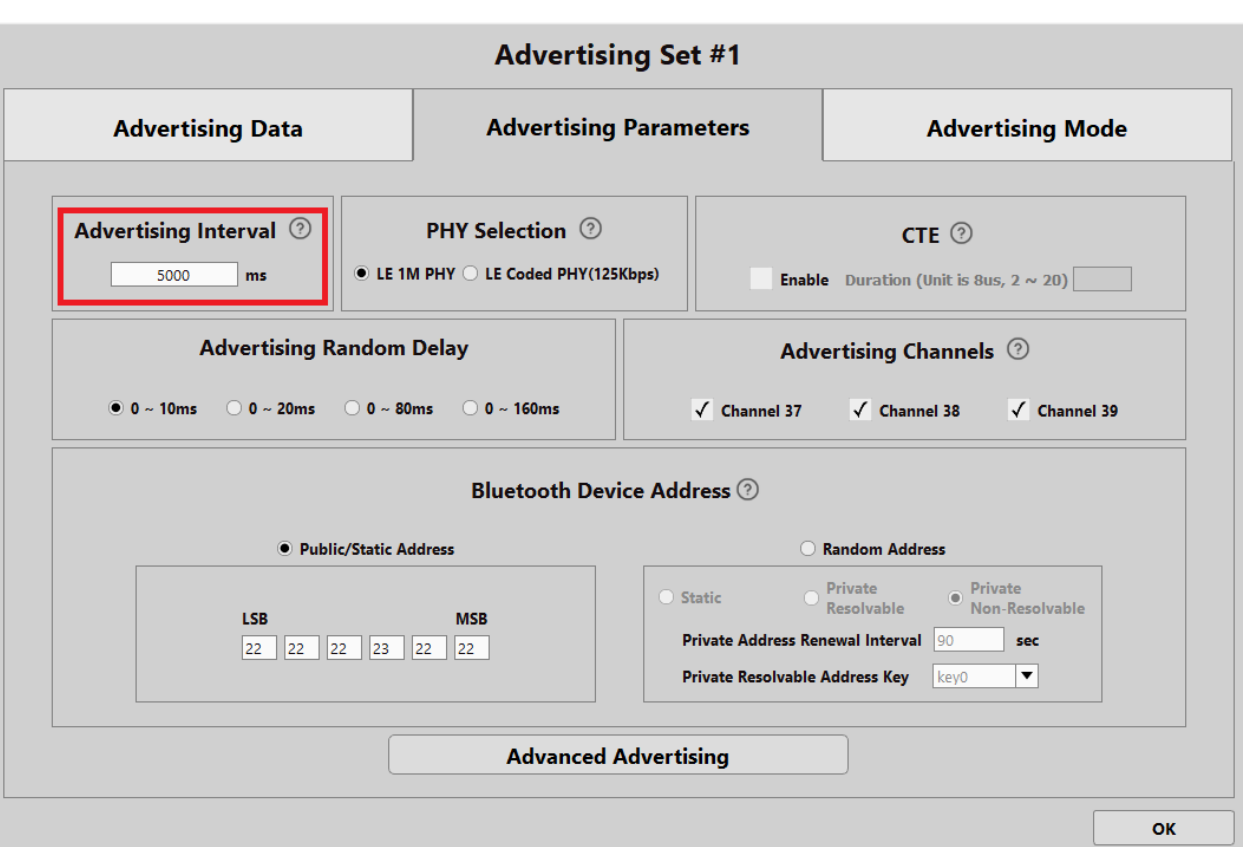

#### <span id="page-27-1"></span>**Figure 17: Advertising Parameters Advertising Interval**

After these parameters have been set in, the development kit being powered by the PV cell will result in an average current consumption of 3.21 micro-Amps. When powered by the Nichicon battery at 2.4 V, this results in a lifetime of 10 days, 9 hours, and 13 minutes. Increasing the advertising interval to 10 seconds from 5 results in an average current consumption of 1.88 micro-Amps and a resulting 17-and-a-half-day battery life.

To further increase battery life, strategies such as reducing the Tx power level or further increasing the advertising interval can result in battery lives up to a month or more in time.

#### <span id="page-27-0"></span>4.1.2 Example 2: Low Power Temperature Sensor

In this example, the Sensirion SHT40 will be used as a low power pressure, temperature, and humidity sensor. Using this sensor with a super capacitor/rechargeable and PV cell allows for a maintenance free and high accuracy sensor. Uses can vary from monitoring plant soil, inventory condition, weather, or simpler use cases reducing the sensor's data to just one variable. To learn how to configure the SHT40 and the I2C commands needed, refer to the tutorials found on the [InPlay GitHub page.](https://github.com/NanoBeacon/config-files/tree/main/Sensirion%20-%20SHT4X%20Humidity%20and%20Temperature%20Sensor)

Depending on the advertising interval, the battery lifetime will vary for this setup. For example, at a 1 second advertising interval and using the "low power" strategy discussed on the GitHub page, then the power consumption will be around 16.12 micro-Amps. For this power consumption the setup would last about 2 days and 1 and a half hours. If this setup was put outside or in a building

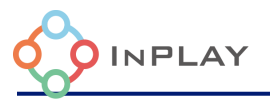

with the lights on regularly throughout the day, the setup could last well through the night or weekend before needing exposure to light again.

To configure this setup in the IN100 config tool, the SHT40 low power config file from the GitHub page will be used. For the advertising set, the sensor data will be added to the payload. More specifically, I2C slave #1 read data. Note that the I2C slave can be any of the three.

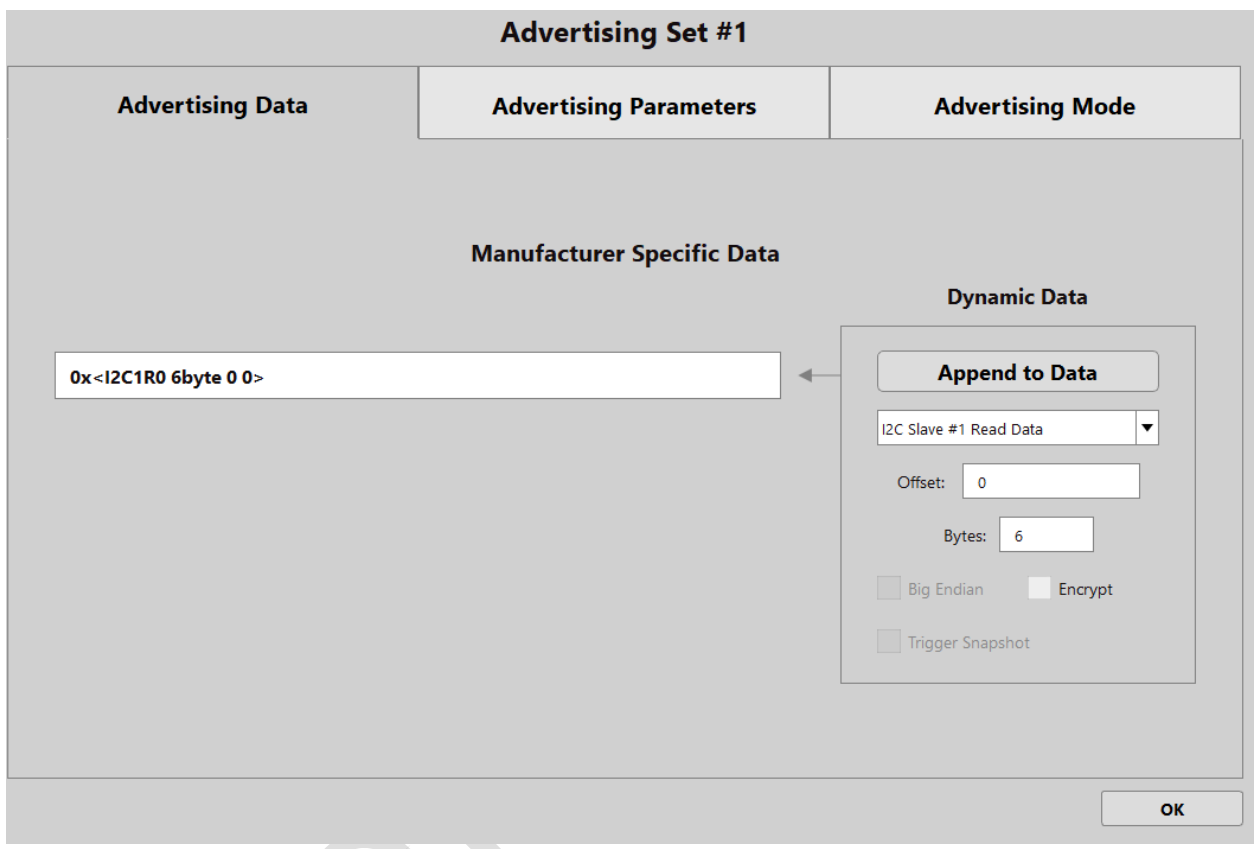

<span id="page-28-1"></span>**Figure 18: I2C Slave #1 Data**

The previous mentioned use case of a soil monitor could measure the temperature, humidity, and relative pressure around the plant and soil through night, and recharged by the PV cell in the day. The low Lux requirement also means reliable use during overcast weather.

## <span id="page-28-0"></span>**Revision History**

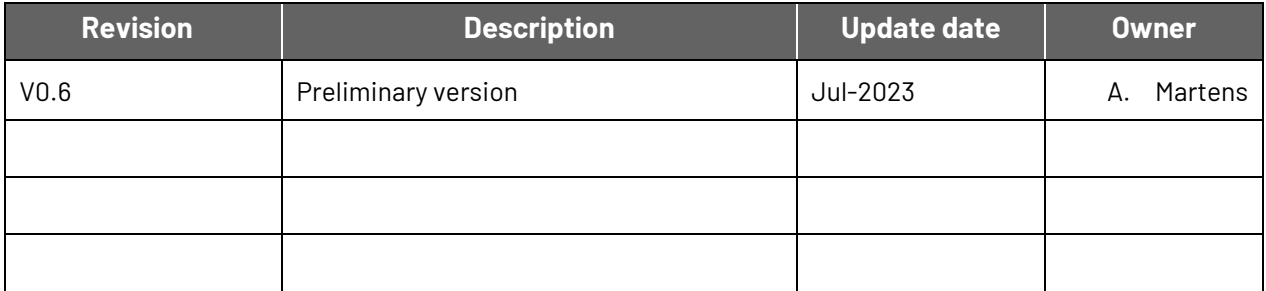

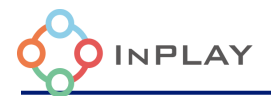

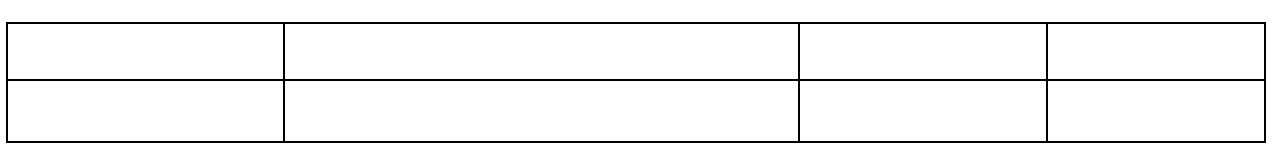

## <span id="page-29-0"></span>**Legal Disclaimer**

InPlay has made every attempt to ensure the accuracy and reliability of the information provided on this document. However, the information is provided "as is" without warranty of any kind. The content of the document will subject to change without prior notice. InPlay does not accept any responsibility or liability for the accuracy, content, completeness, legally, or reliability of the information contained on this document. We shall not be liable for any loss or damage of whatever nature (direct, indirect, consequential or other) whether arising in contract or otherwise, which may arise as a result of your use of (or inability to use) this document, or from your use of (or failure to use) the information on this document. InPlay Inc and its company logo are registered trademarks of InPlay Inc with its registered office at 1 Technology Drive, STE J728, Irvine, CA, USA 92618.